## **App Sparkasse: prima configurazione e funzioni**

Tenere a portata di mano le credenziali di accesso al servizio di online banking. Consigliamo di utilizzare l'app Sparkasse insieme all'app S-pushTAN per la generazione di TAN, in quanto le due app sono perfettamente complementari. La seguente descrizione riguarda il sistema operativo iOS. La procedura può variare lievemente per gli altri sistemi operativi per dispositivi mobili.

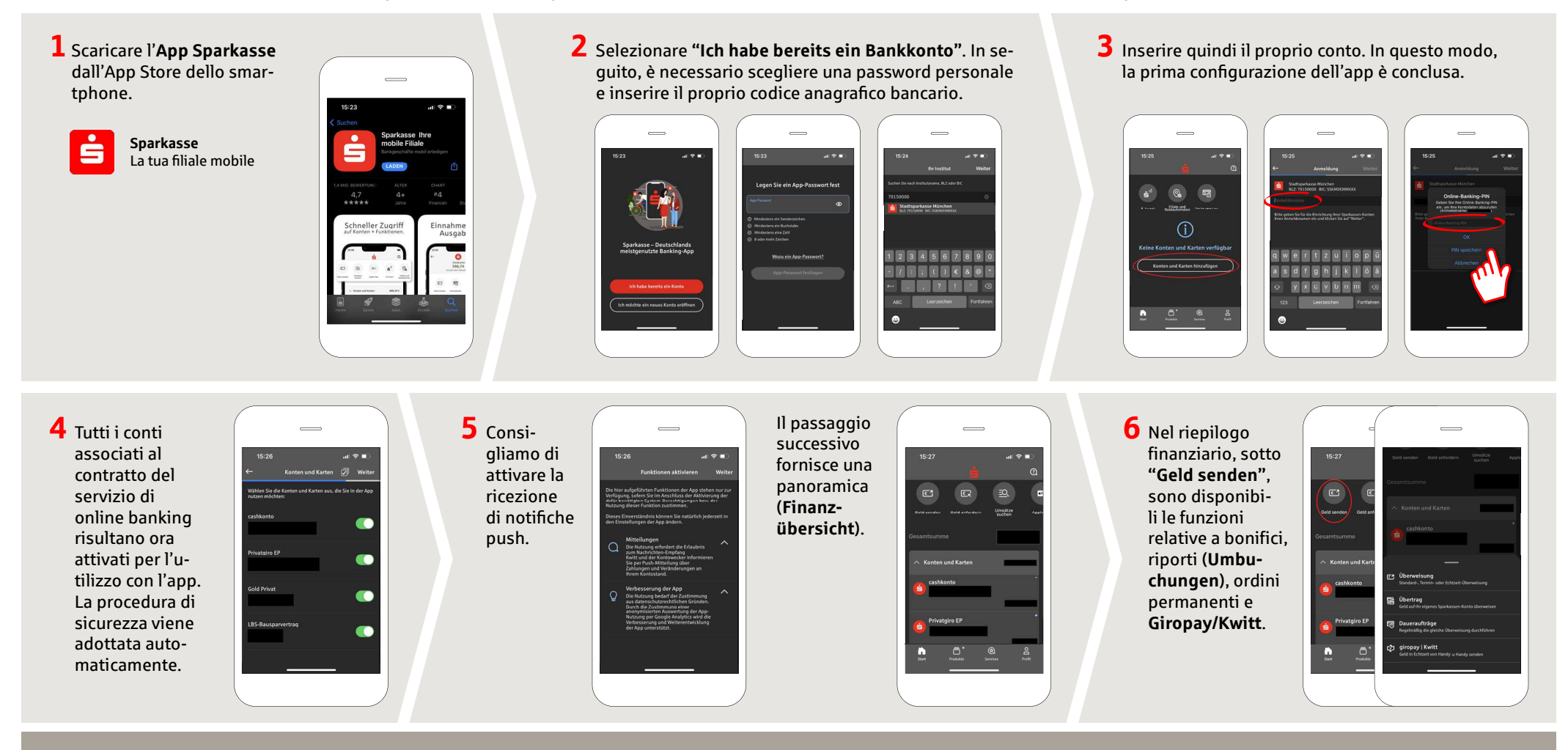

**DO YOU HAVE ANY QUESTIONS? WE WILL BE HAPPY TO HELP YOU.**

Central service call number: You can contact us under **0271 596-111 Mon–Fri from 8 am – 8 pm**. Further information is available at: www.sparkasse-siegen.de

 $\overline{\text{www.sparkasse-siegen.de}}$ 

Š

Sparkasse **Siegen** 

## **App Sparkasse: prima configurazione e funzioni**

Tenere a portata di mano le credenziali di accesso al servizio di online banking. Consigliamo di utilizzare l'app Sparkasse insieme all'app S-pushTAN per la generazione di TAN, in quanto le due app sono perfettamente complementari. La seguente descrizione riguarda il sistema operativo iOS. La procedura può variare lievemente per gli altri sistemi operativi per dispositivi mobili.

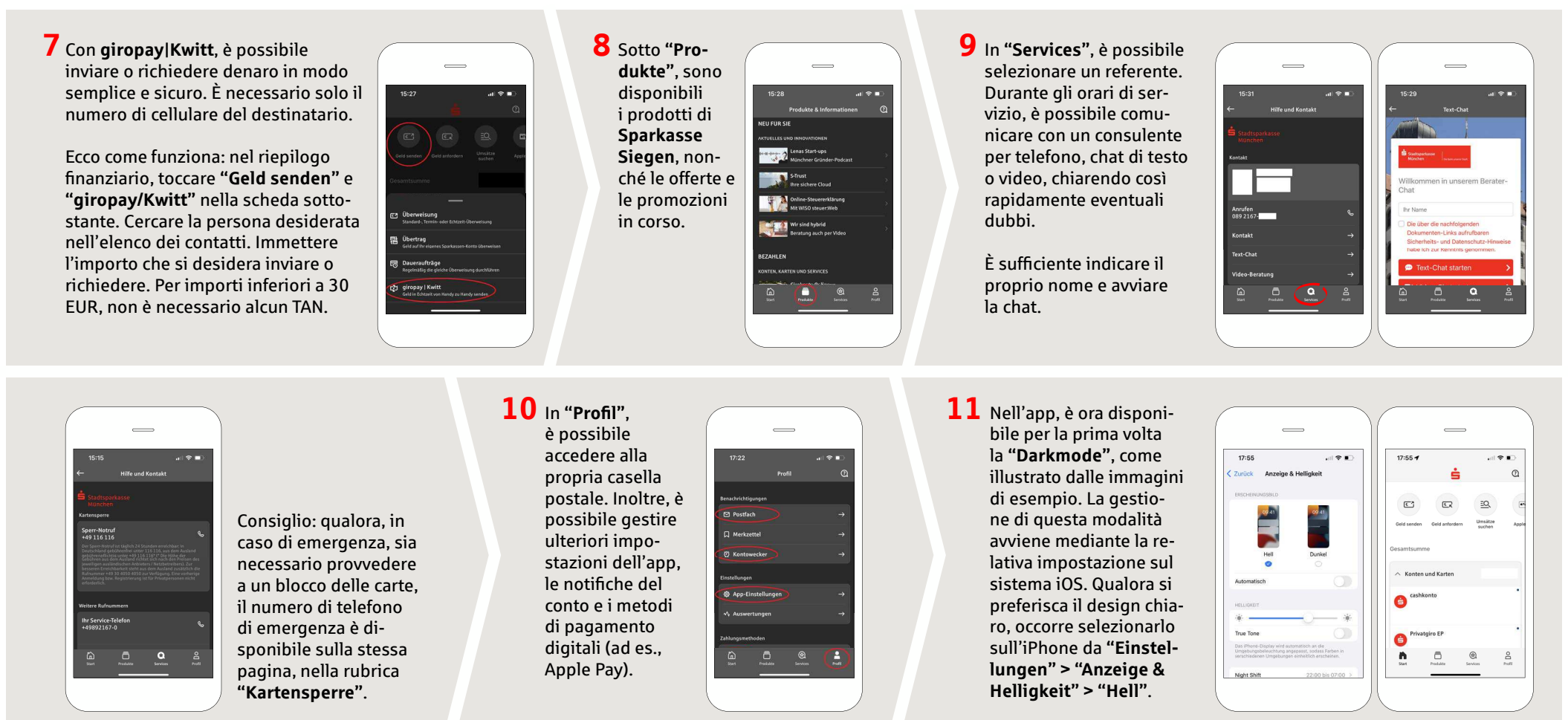

**DO YOU HAVE ANY QUESTIONS? WE WILL BE HAPPY TO HELP YOU.**

Central service call number: You can contact us under **0271 596-111 Mon–Fri from 8 am – 8 pm**. Further information is available at: www.sparkasse-siegen.de

 $Z$ **22** Www.sparkasse-siegen.de

Š

Sparkasse **Siegen**